# **VHS LERNPORTAL**

Das VHS-Lernportal beinhaltet kostenlose Online-Kurse zur Alphabetisierung von Deutsch-Muttersprachlern, Kurse für Deutsch als Zweitsprache, Angebote zur Vorbereitung auf das Nachholen des Schulabschlusses und offene Kurse zu weiteren Grundbildungsthemen wie der Medienbildung oder gesunder Ernährung. Es ist eine die ideale Ergänzung in Präsenz- und Blended Learning-Kursen.

# **Das VHS -Lernportal bietet**

- Kurse zum Selbstlernen und zur Einbettung in Präsenz-Angebote
- eine optimierte Nutzbarkeit für Smartphones
- Kurse, die als Apps auch offline nutzbar sind
- weitgehend automatisierte Feedbacks zu Lerner-Eingaben
- individuelle Zuweisung passender Übungen
- tutorielle Begleitung der Lernenden
- die ergänzende App "Grundbildung mobil"

Quelle: [https://www.vhs-lernportal.de](https://www.vhs-lernportal.de/)

Die Anleitung zur Registrierung steht auf [https://deutsch.vhs](https://deutsch.vhs-lernportal.de/wws/9.php#/wws/erste-schritte-lernende.php?sid=47688701636216103258857915791070Sa5c38fe7)[lernportal.de/wws/9.php#/wws/erste-schritte](https://deutsch.vhs-lernportal.de/wws/9.php#/wws/erste-schritte-lernende.php?sid=47688701636216103258857915791070Sa5c38fe7)[lernende.php?sid=47688701636216103258857915791070Sa5c38fe7](https://deutsch.vhs-lernportal.de/wws/9.php#/wws/erste-schritte-lernende.php?sid=47688701636216103258857915791070Sa5c38fe7) in mehreren Sprachen zur Verfügung.

# Registrierung und erste Schritte

### **1. "Deutschkurse" anklicken und dann Kurs auswählen**

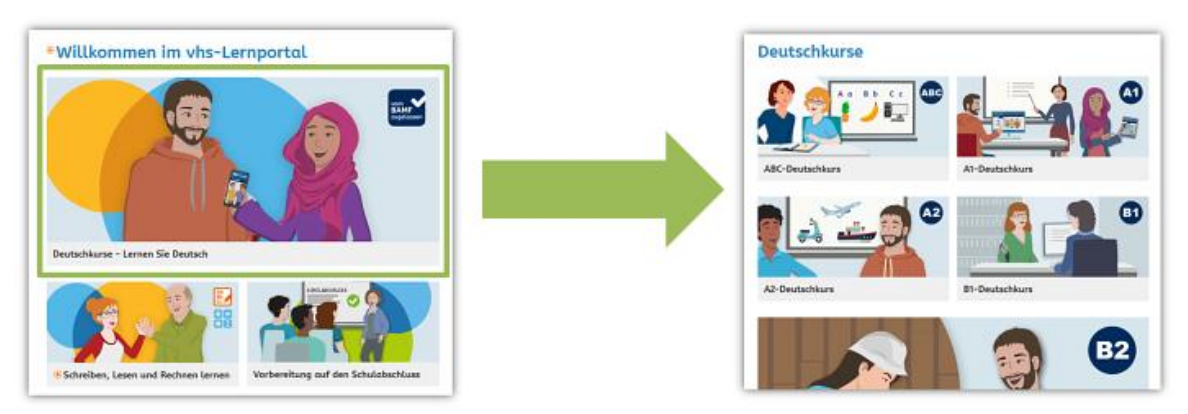

## **2. "registrieren" anklicken**

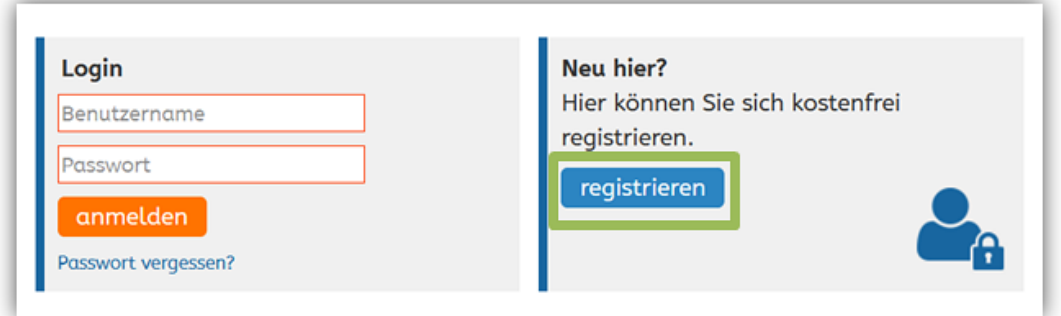

#### **3. Mit E-Mail-Adresse oder Mobilnummer registrieren**

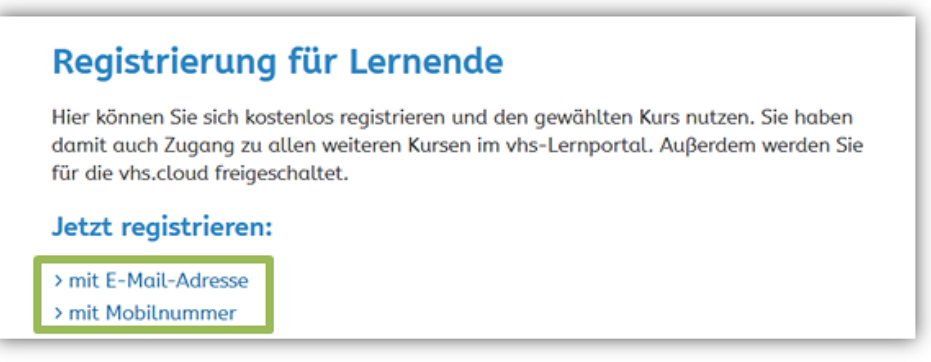

### **4. Felder ausfüllen, Haken bei AGB und Datenschutzerklärung setzen**

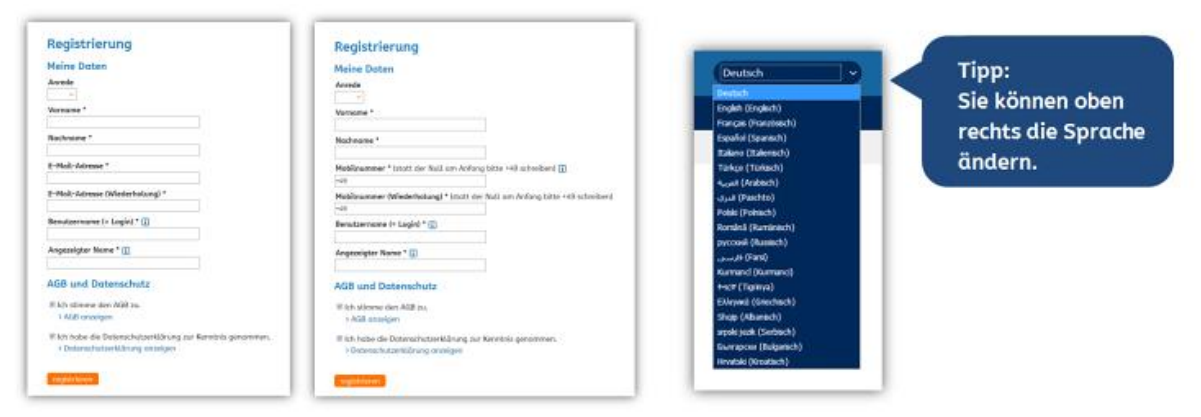

#### **5. Passwort kommt per E-Mail oder SMS**

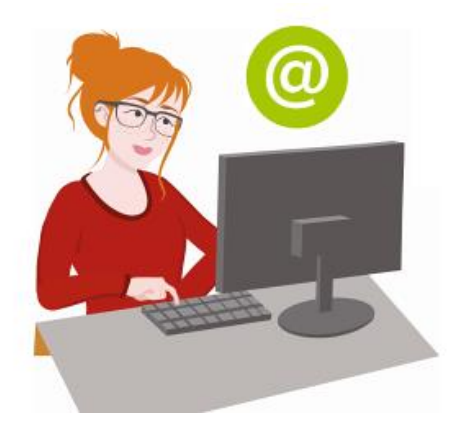

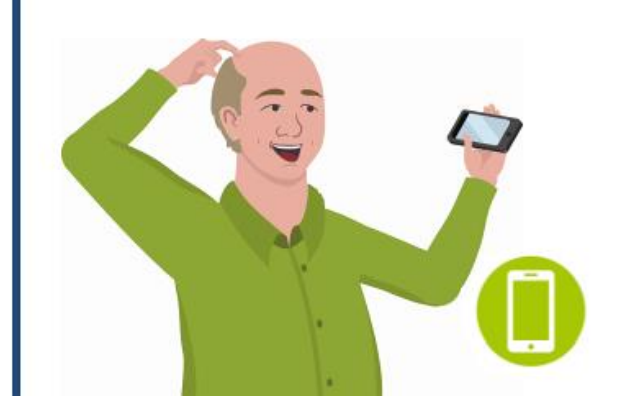

#### **6. Mit Benutzernamen und Passwort einloggen**

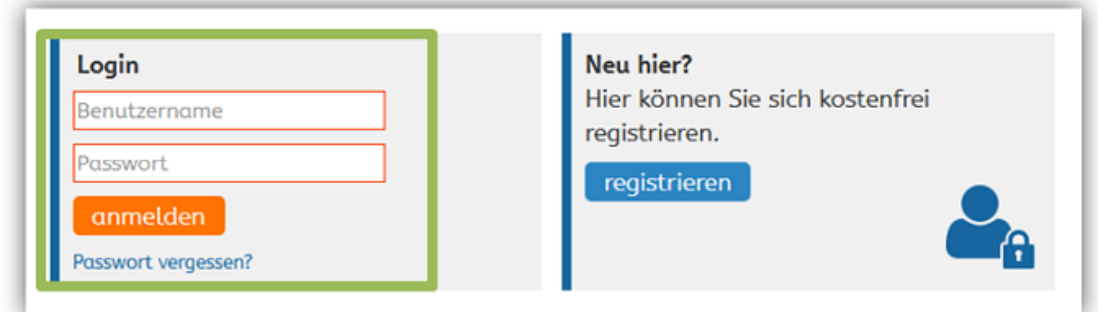

#### **7. Neues Passwort ausdenken und zweimal eintragen**

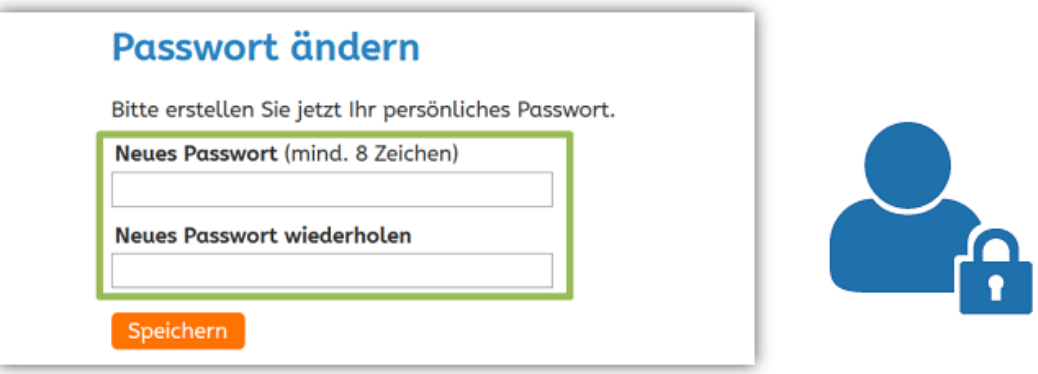

**8. Unter "Mein Tutor" den Kurs-Code eingeben, den Sie von Ihrer**  Lehrkraft erhalten haben, und "Tutor wählen" anklicken

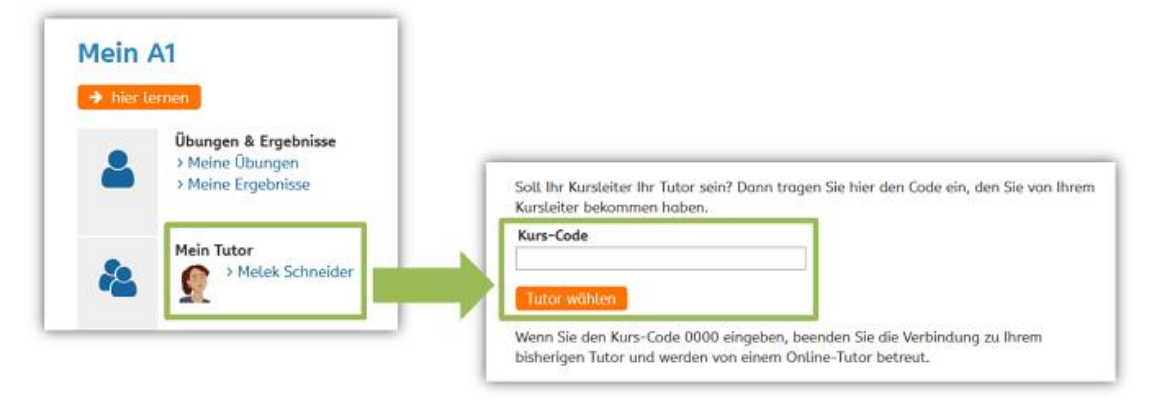

### **9. Mit Klick auf "hier lernen" loslegen**

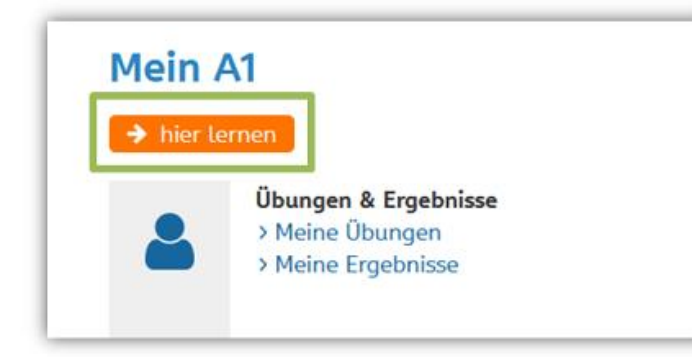

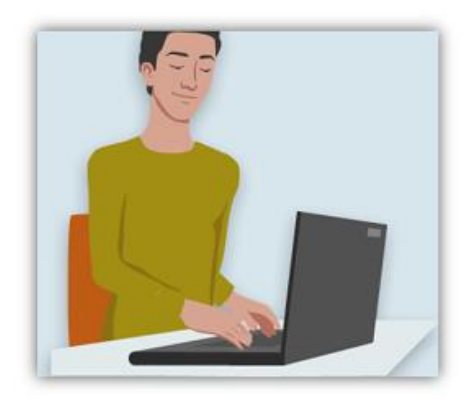